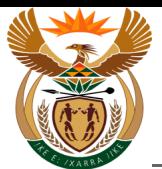

# **1.1. Custom App - Claim Registration WCL 2**

#### **Purpose**

The purpose of this transaction is to lodge a notification of Occupational Injury claim (WCL 2) using the CompEasy System.

#### **Business Scenario**

In this scenario the Authorised Third Party, a Health Care Provider (HCP), previously called Medical Service Provider (MSP), in this example, lodges an Occupational Injury claim in the CompEasy System.

As the third party acts on behalf of the employer, the claim is lodged in CompEasy using the *Compensation Fund App for Employers*.

The Compensation for Occupational Injuries and Diseases Act applies to:

All employers with casual or full-time workers who sustained a workplace accident or contracted a workrelated disease.

For exclusions please refer to the act.

#### **Prerequisites**

The following prerequisites are applicable when processing this transaction:

- Registered Business Partner.
- Authorised third party user access to CompEasy.
- Completed WCL2 Occupational Injury Notification form.
- Completed WCL4 Medical Report.
- Proof of Identity.

#### **1.1.1. Home - Google Chrome**

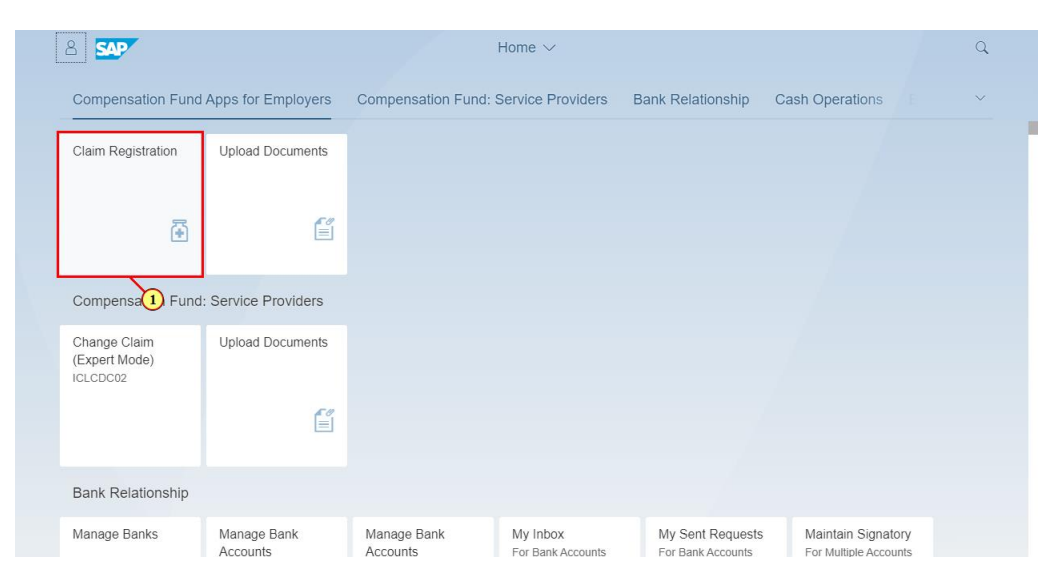

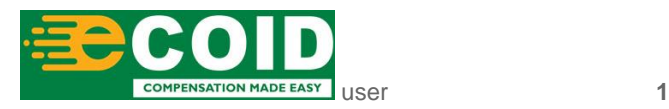

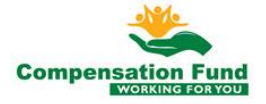

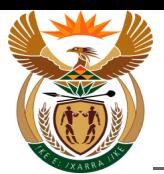

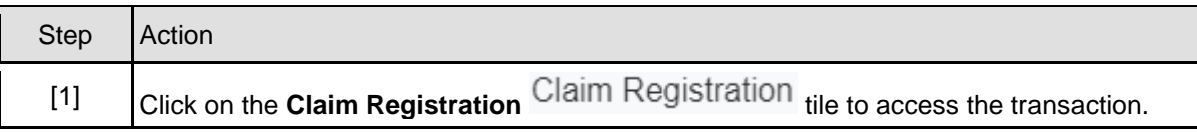

#### **1.1.2. EMPLOYER'S REPORT OF AN ACCIDENT - Google Chrome**

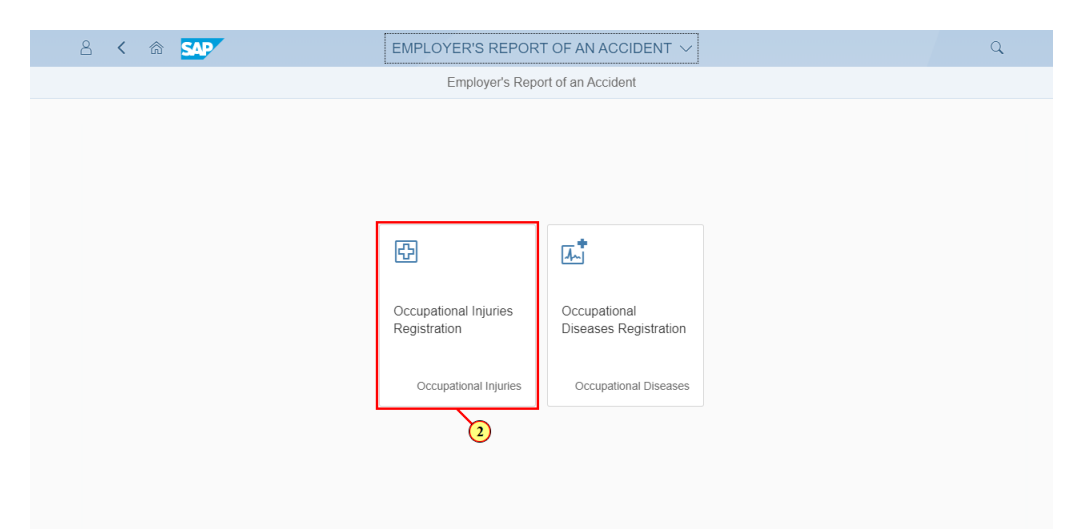

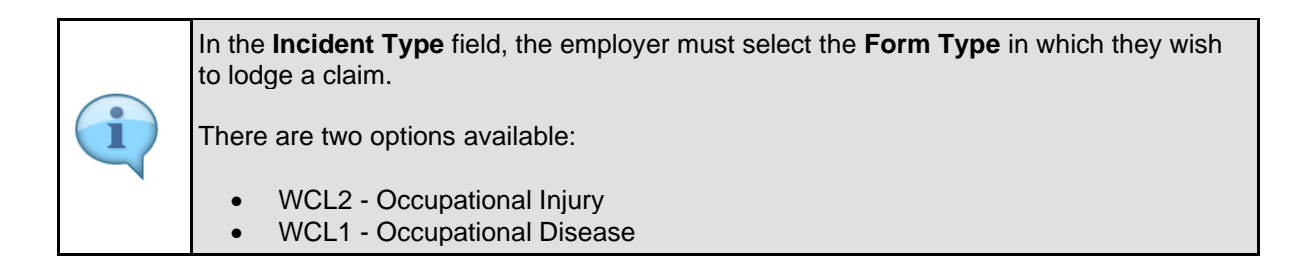

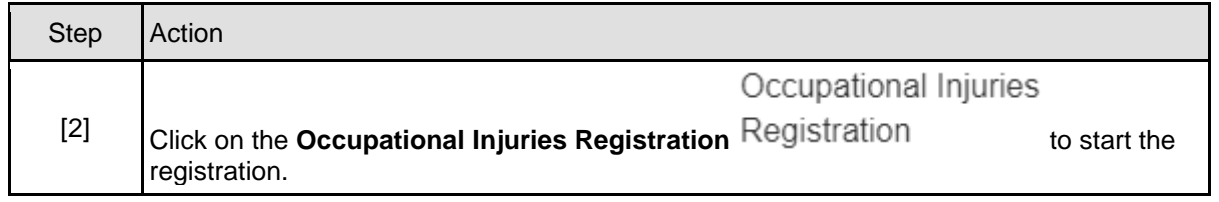

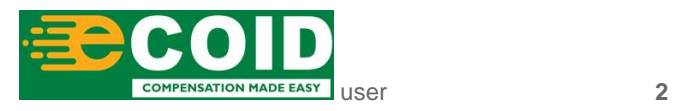

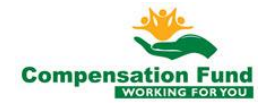

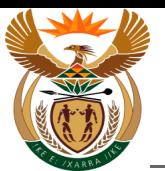

#### **1.1.3. EMPLOYER'S REPORT OF AN ACCIDENT - Google Chrome**

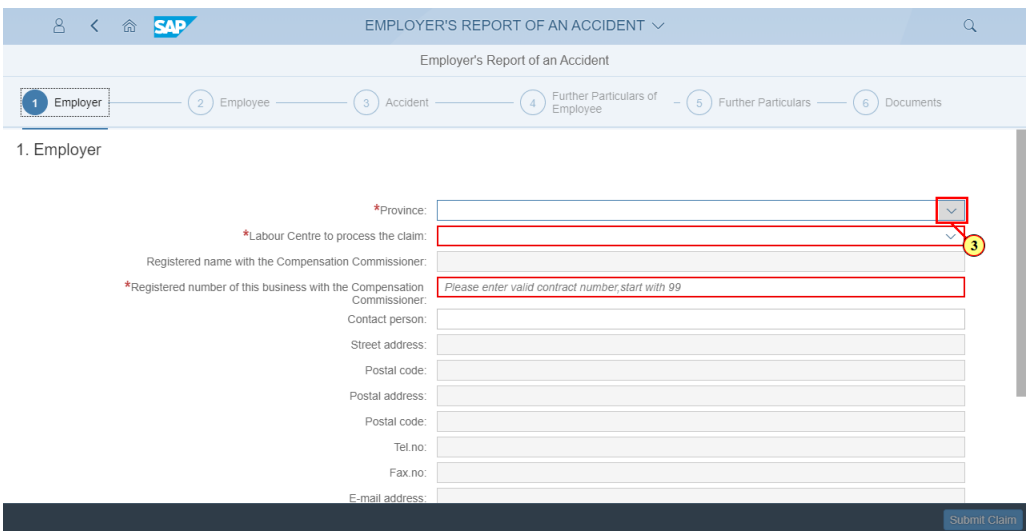

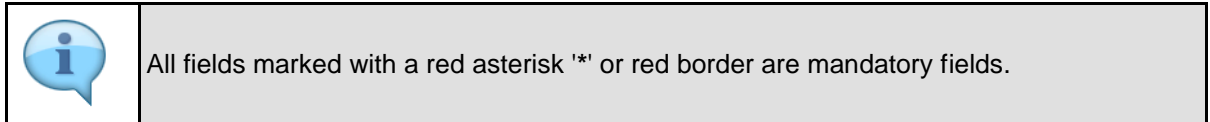

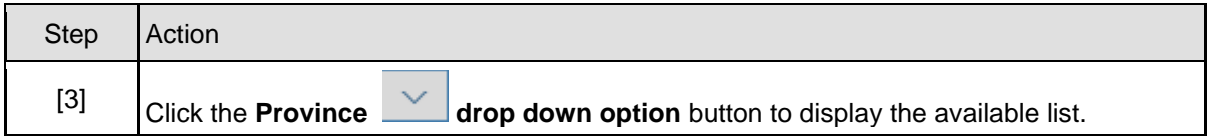

#### **1.1.4. EMPLOYER'S REPORT OF AN ACCIDENT - Google Chrome**

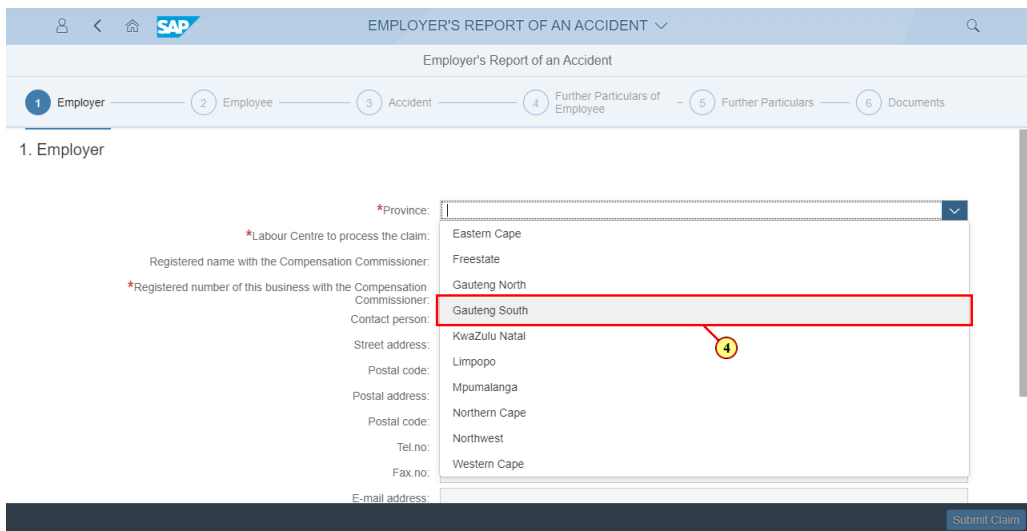

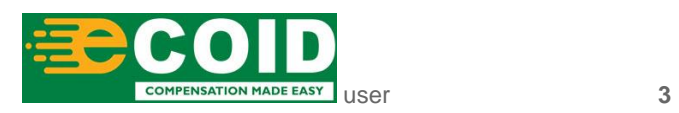

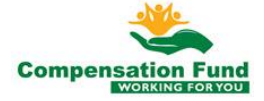

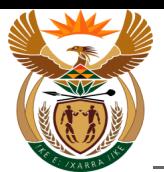

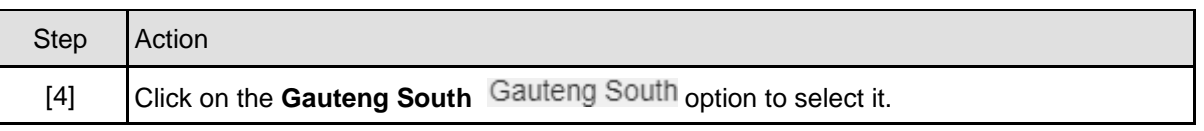

#### **1.1.5. EMPLOYER'S REPORT OF AN ACCIDENT - Google Chrome**

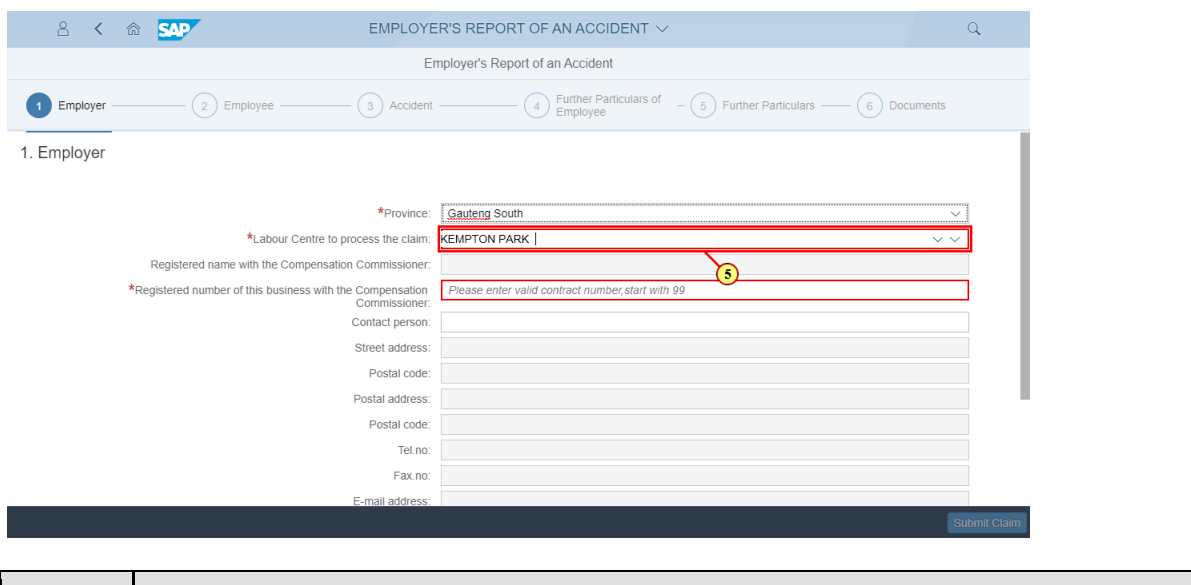

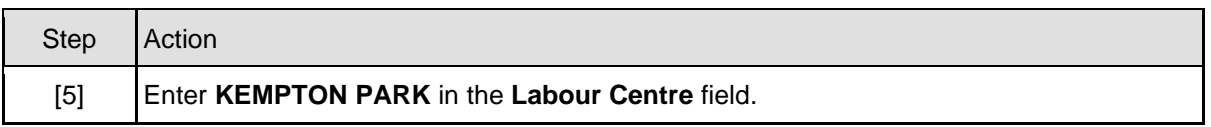

#### **1.1.6. EMPLOYER'S REPORT OF AN ACCIDENT - Google Chrome**

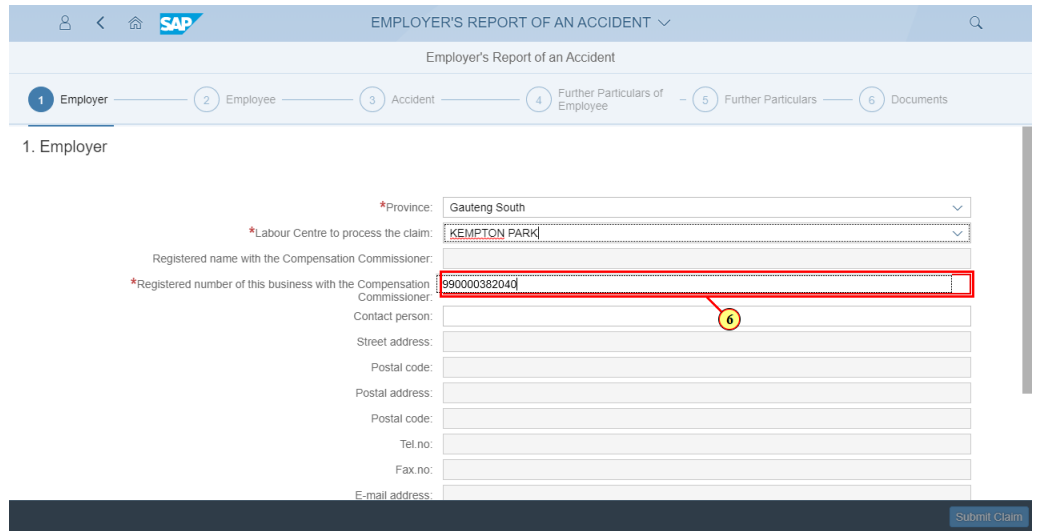

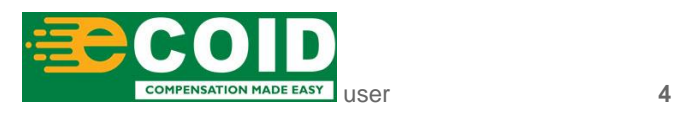

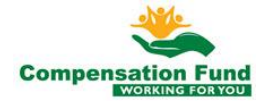

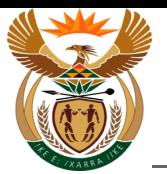

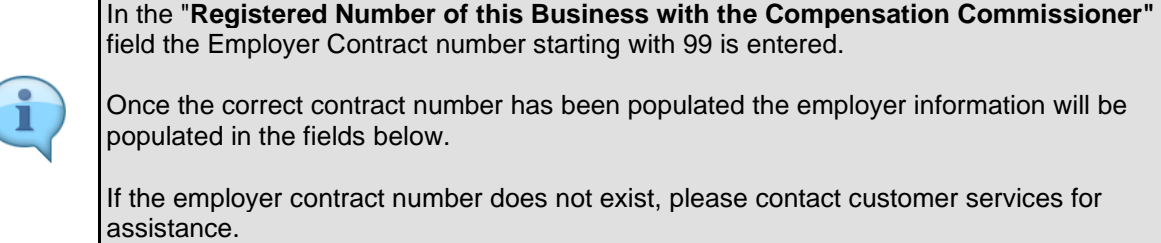

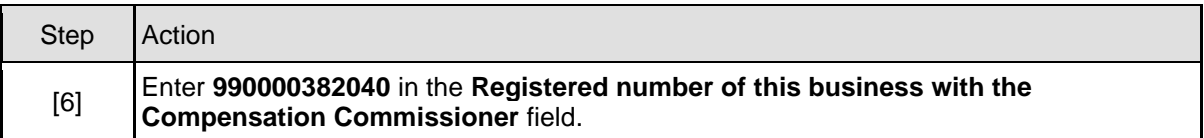

## **1.1.7. EMPLOYER'S REPORT OF AN ACCIDENT - Google Chrome**

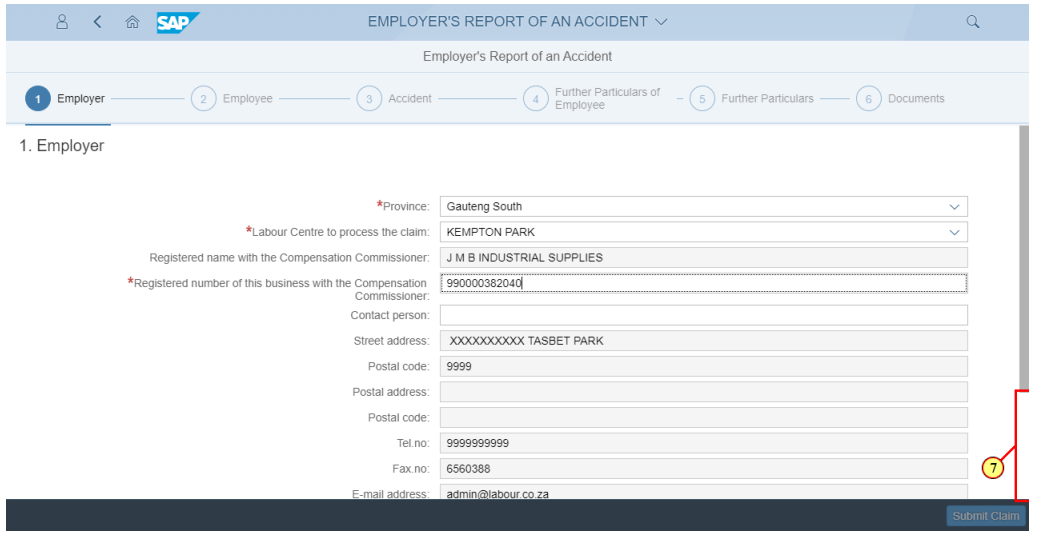

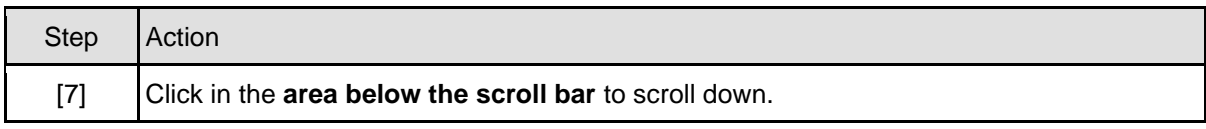

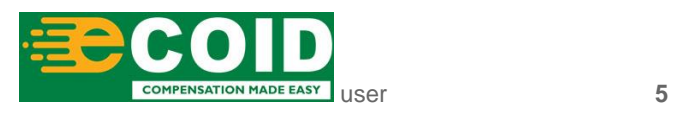

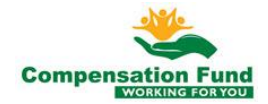

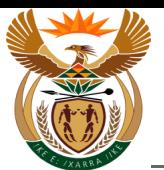

#### **1.1.8. EMPLOYER'S REPORT OF AN ACCIDENT - Google Chrome**

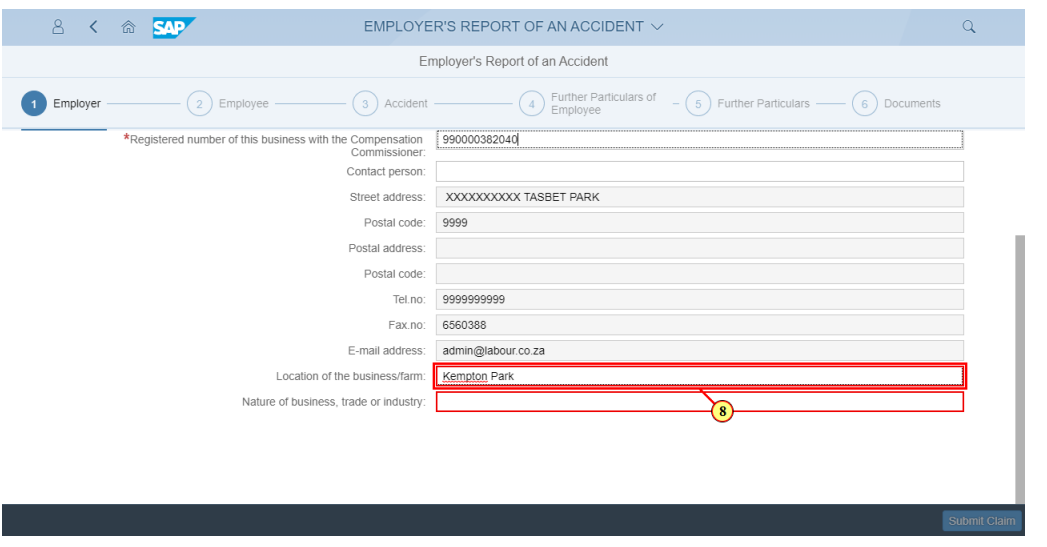

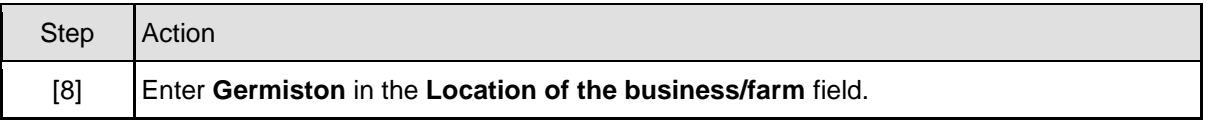

#### **1.1.9. EMPLOYER'S REPORT OF AN ACCIDENT - Google Chrome**

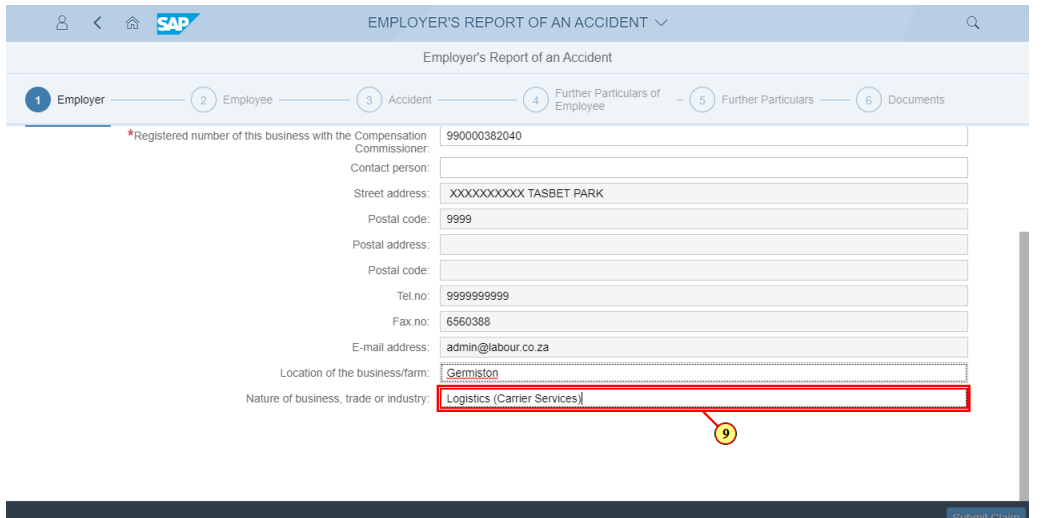

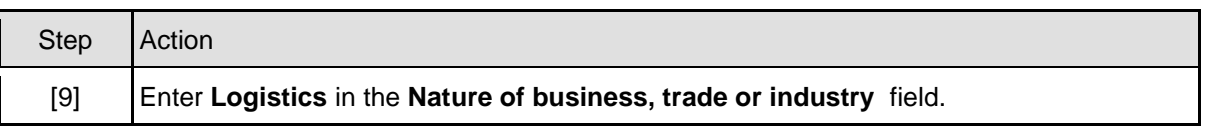

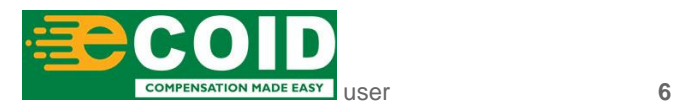

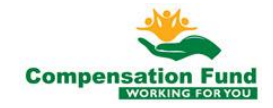

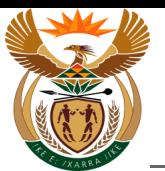

**Chrome**

#### **1.1.10. EMPLOYER'S REPORT OF AN ACCIDENT - Google Chrome**

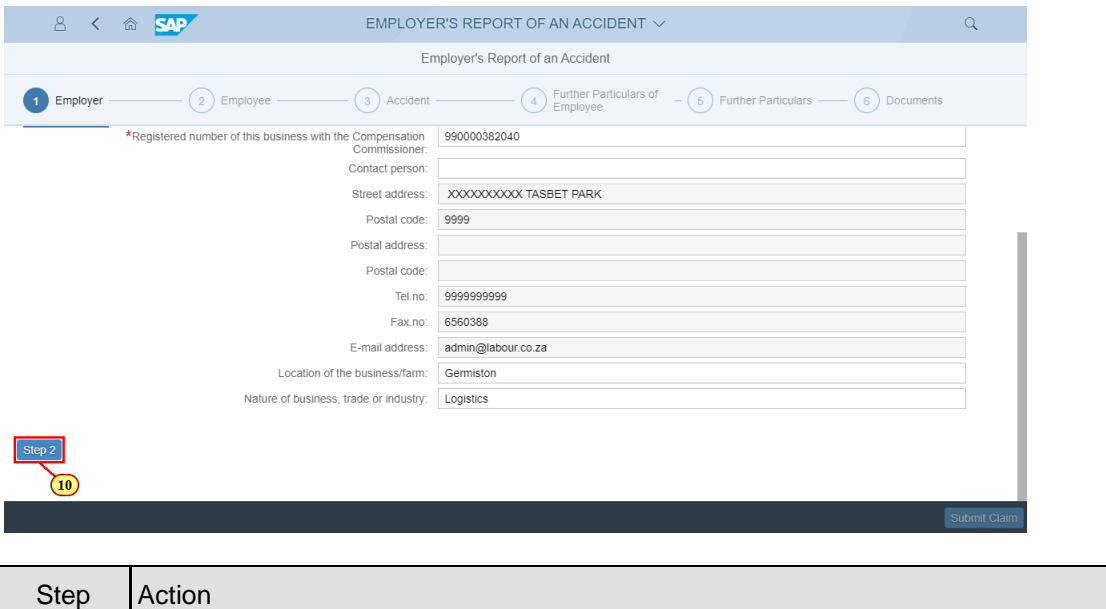

# [10] Click the **Step 2** button to display the next task. **1.1.11. EMPLOYER'S REPORT OF AN ACCIDENT - Google**

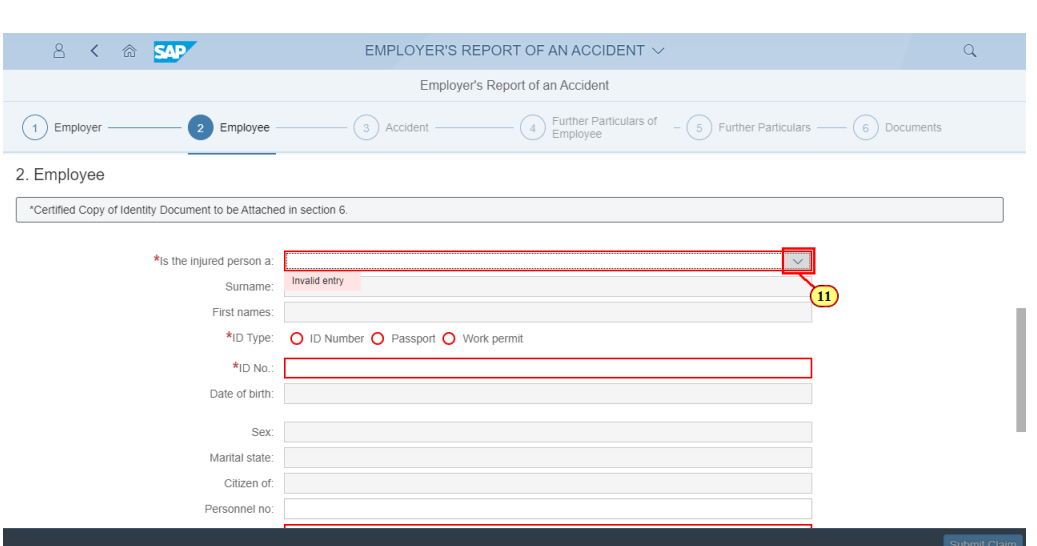

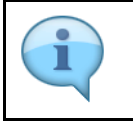

The "**Is the Injured Person a**" field defines the employee's' employment status within the business, for example, Part time or Permanent.

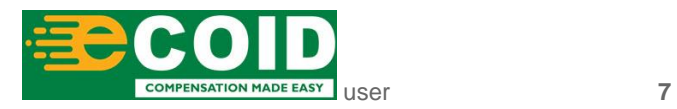

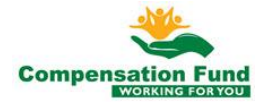

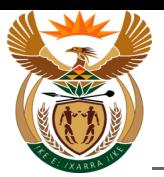

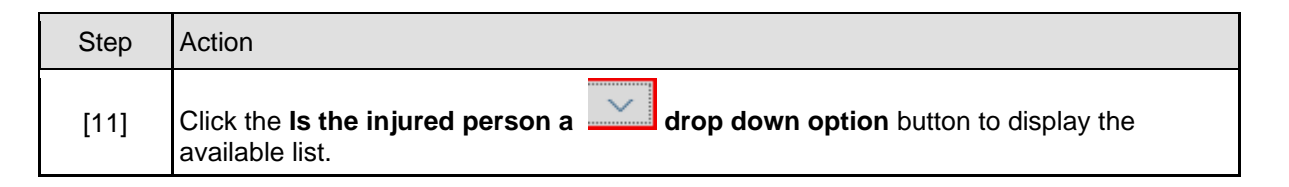

#### **1.1.12. EMPLOYER'S REPORT OF AN ACCIDENT - Google Chrome**

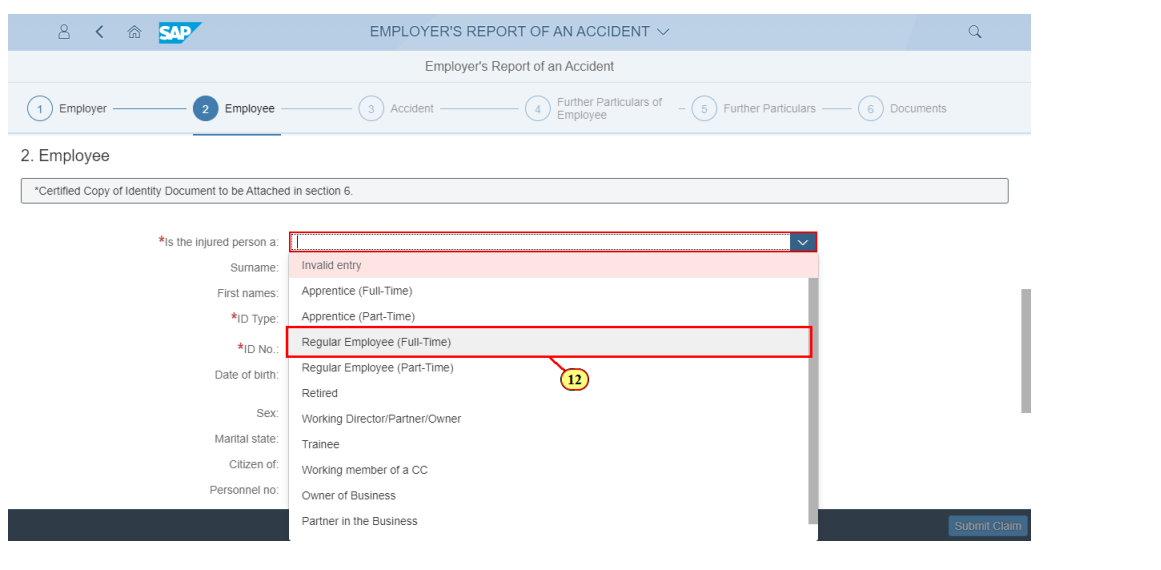

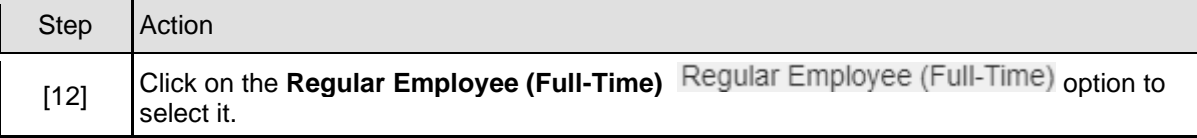

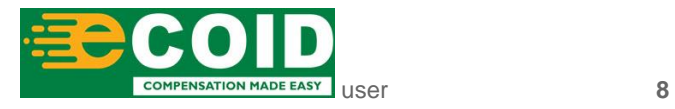

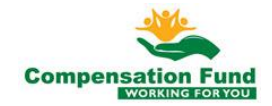

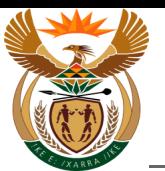

## **1.1.13. EMPLOYER'S REPORT OF AN ACCIDENT - Google Chrome**

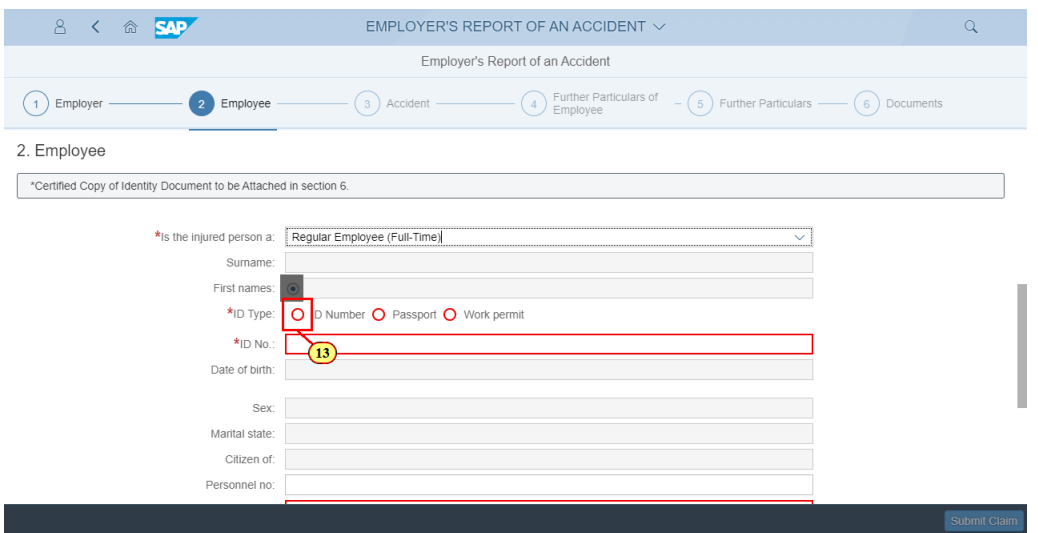

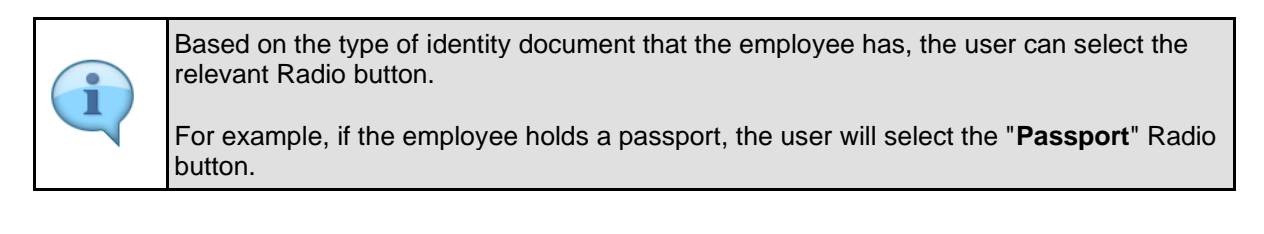

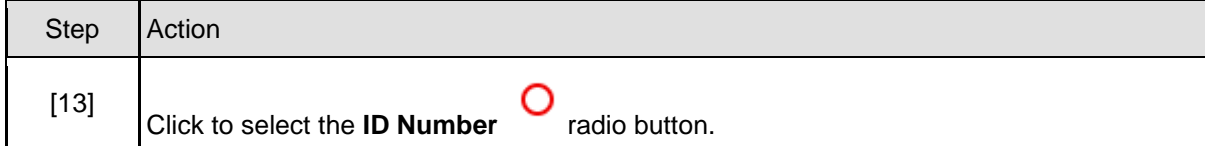

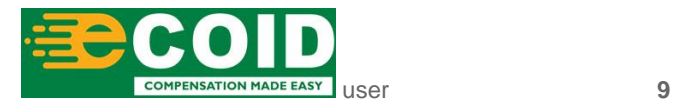

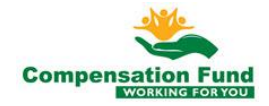

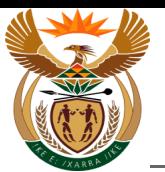

# **1.1.14. EMPLOYER'S REPORT OF AN ACCIDENT - Google Chrome**

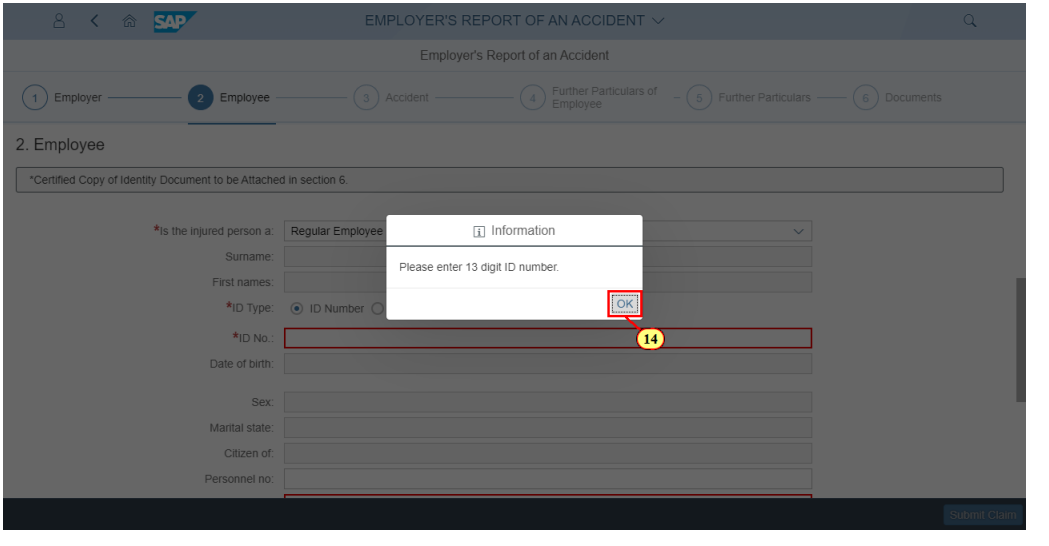

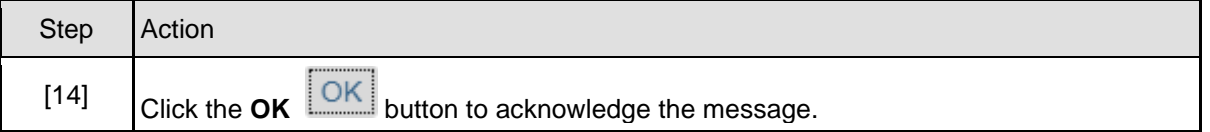

#### **1.1.15. EMPLOYER'S REPORT OF AN ACCIDENT - Google Chrome**

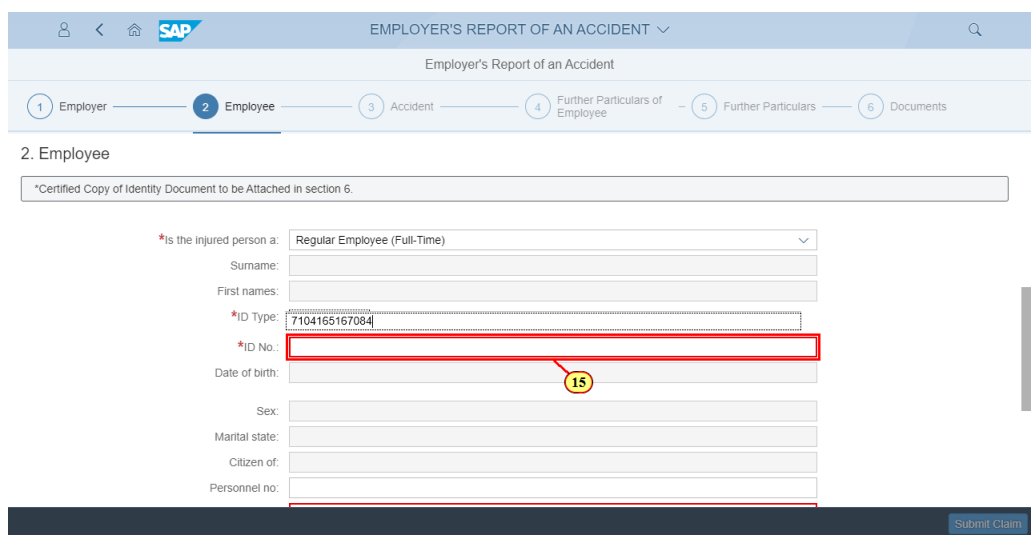

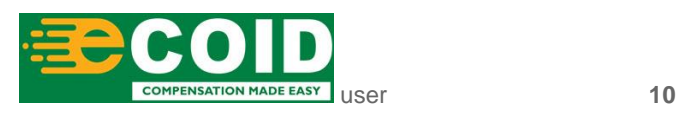

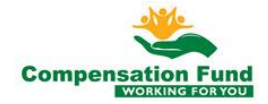

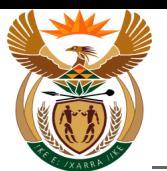

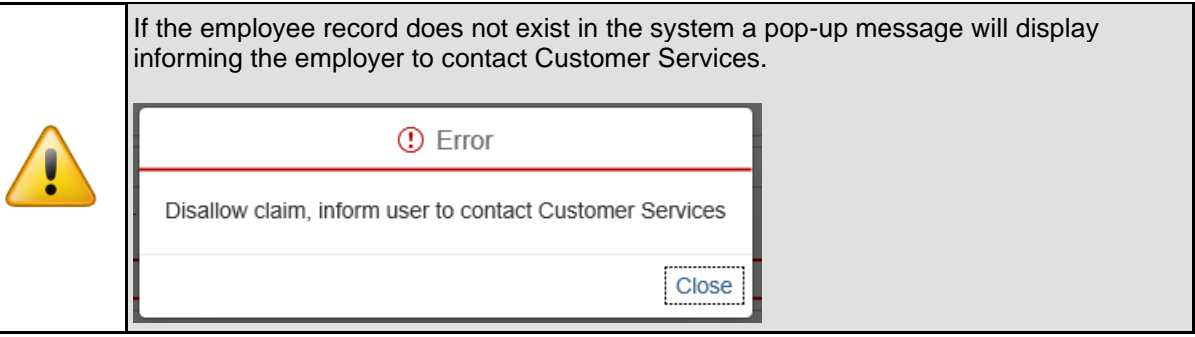

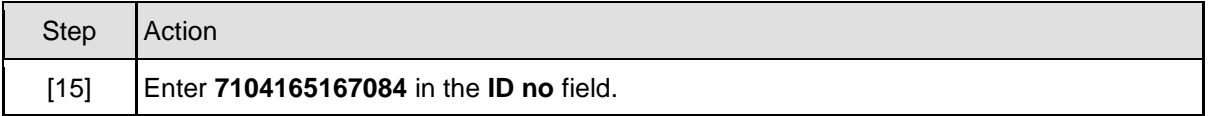

## **1.1.16. EMPLOYER'S REPORT OF AN ACCIDENT - Google Chrome**

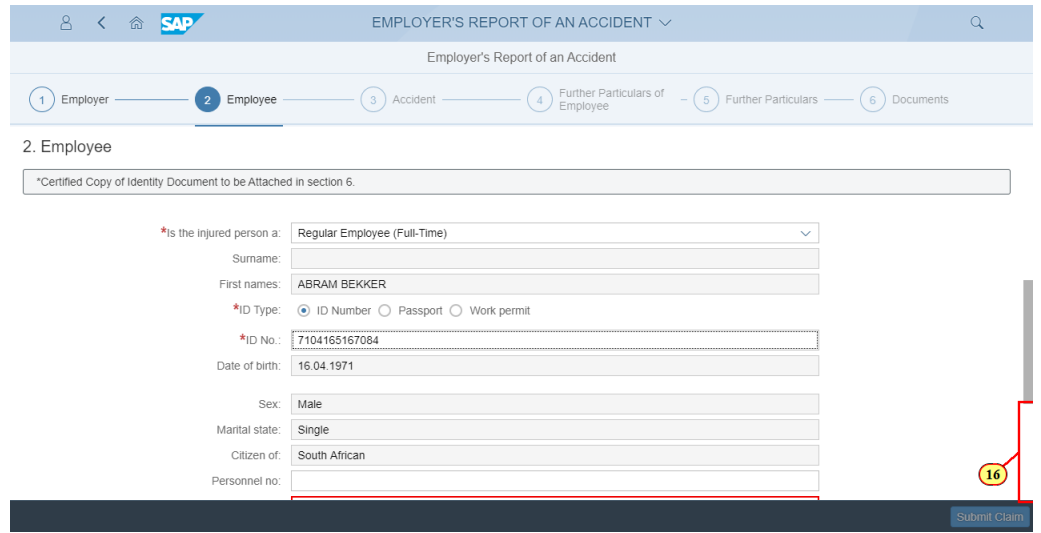

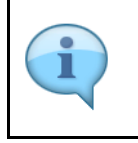

When the employee ID number is entered, field values are generated with the employee's details.

If changes are required, fields in white can be changed.

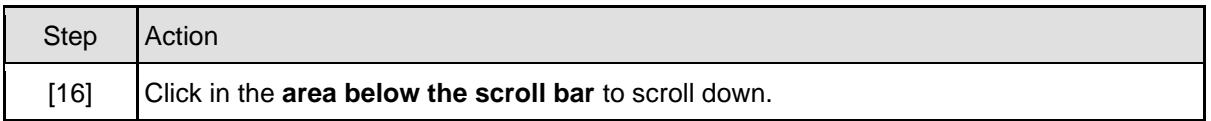

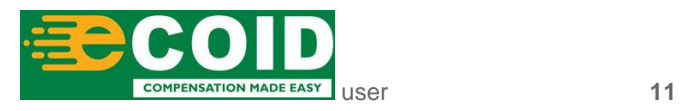

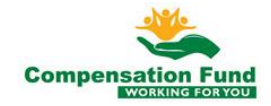

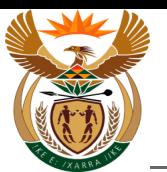

# **1.1.17. EMPLOYER'S REPORT OF AN ACCIDENT - Google Chrome**

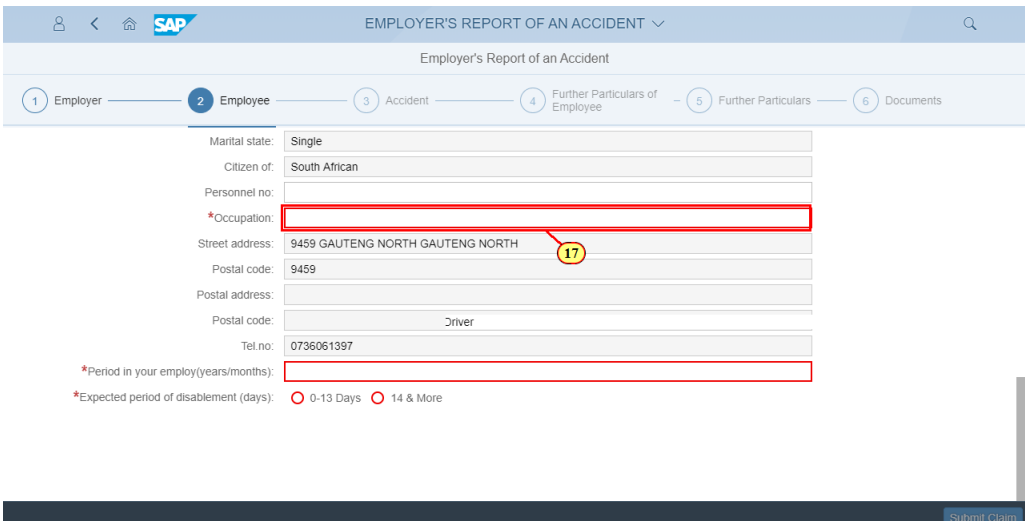

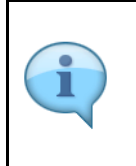

Once the correct identity information has been entered, the employee details fields will be populated.

Should any information have changed, the fields are open for editing and updating as per WCL forms.

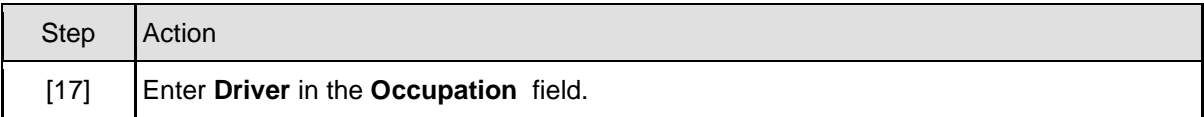

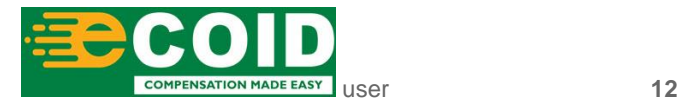

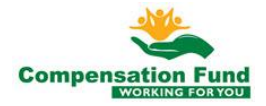

![](_page_12_Picture_0.jpeg)

#### **1.1.18. EMPLOYER'S REPORT OF AN ACCIDENT - Google Chrome**

![](_page_12_Picture_71.jpeg)

![](_page_12_Picture_72.jpeg)

#### **1.1.19. EMPLOYER'S REPORT OF AN ACCIDENT - Google Chrome**

![](_page_12_Picture_73.jpeg)

![](_page_12_Picture_74.jpeg)

![](_page_12_Picture_8.jpeg)

![](_page_12_Picture_9.jpeg)

![](_page_13_Picture_0.jpeg)

# **1.1.20. EMPLOYER'S REPORT OF AN ACCIDENT - Google Chrome**

![](_page_13_Picture_58.jpeg)

#### **1.1.21. EMPLOYER'S REPORT OF AN ACCIDENT - Google Chrome**

![](_page_13_Picture_59.jpeg)

![](_page_13_Picture_6.jpeg)

![](_page_13_Picture_7.jpeg)

![](_page_14_Picture_0.jpeg)

The next few steps demonstrate how to answer the *Structured Facts Questions* (SFQ), as per answers in the WCL forms submitted.

These questions must be answered as accurately as per possible, as each question informs and determines the next question.

Some of the questions may require additional documentation, for example, if the incident took place on a public road the form WCL226 will be required for the claim to be created.

![](_page_14_Picture_89.jpeg)

## **1.1.22. EMPLOYER'S REPORT OF AN ACCIDENT - Google Chrome**

![](_page_14_Picture_90.jpeg)

![](_page_14_Picture_91.jpeg)

![](_page_14_Picture_9.jpeg)

![](_page_14_Picture_10.jpeg)

![](_page_15_Picture_0.jpeg)

# **1.1.23. EMPLOYER'S REPORT OF AN ACCIDENT - Google Chrome**

![](_page_15_Picture_73.jpeg)

![](_page_15_Picture_74.jpeg)

#### **1.1.24. EMPLOYER'S REPORT OF AN ACCIDENT - Google Chrome**

![](_page_15_Picture_75.jpeg)

![](_page_15_Picture_76.jpeg)

![](_page_15_Picture_8.jpeg)

![](_page_15_Picture_9.jpeg)

![](_page_16_Picture_0.jpeg)

# **1.1.25. EMPLOYER'S REPORT OF AN ACCIDENT - Google Chrome**

![](_page_16_Picture_73.jpeg)

![](_page_16_Picture_74.jpeg)

#### **1.1.26. EMPLOYER'S REPORT OF AN ACCIDENT - Google Chrome**

![](_page_16_Picture_75.jpeg)

![](_page_16_Picture_76.jpeg)

![](_page_16_Picture_8.jpeg)

![](_page_16_Picture_9.jpeg)

![](_page_17_Picture_0.jpeg)

#### **1.1.27. EMPLOYER'S REPORT OF AN ACCIDENT - Google Chrome**

![](_page_17_Picture_76.jpeg)

![](_page_17_Picture_77.jpeg)

#### **1.1.28. EMPLOYER'S REPORT OF AN ACCIDENT - Google Chrome**

![](_page_17_Picture_78.jpeg)

![](_page_17_Picture_79.jpeg)

![](_page_17_Picture_8.jpeg)

![](_page_17_Picture_9.jpeg)

![](_page_18_Picture_0.jpeg)

#### **1.1.29. EMPLOYER'S REPORT OF AN ACCIDENT - Google Chrome**

![](_page_18_Picture_68.jpeg)

![](_page_18_Picture_69.jpeg)

#### **1.1.30. EMPLOYER'S REPORT OF AN ACCIDENT - Google Chrome**

![](_page_18_Picture_70.jpeg)

![](_page_18_Picture_71.jpeg)

![](_page_18_Picture_8.jpeg)

![](_page_18_Picture_9.jpeg)

![](_page_19_Picture_0.jpeg)

# **1.1.31. EMPLOYER'S REPORT OF AN ACCIDENT - Google Chrome**

![](_page_19_Picture_74.jpeg)

![](_page_19_Picture_75.jpeg)

#### **1.1.32. EMPLOYER'S REPORT OF AN ACCIDENT - Google Chrome**

![](_page_19_Picture_76.jpeg)

![](_page_19_Picture_77.jpeg)

![](_page_19_Picture_8.jpeg)

![](_page_19_Picture_9.jpeg)

![](_page_20_Picture_0.jpeg)

#### **1.1.33. EMPLOYER'S REPORT OF AN ACCIDENT - Google Chrome**

![](_page_20_Picture_72.jpeg)

![](_page_20_Picture_73.jpeg)

#### **1.1.34. EMPLOYER'S REPORT OF AN ACCIDENT - Google Chrome**

![](_page_20_Picture_74.jpeg)

![](_page_20_Picture_75.jpeg)

![](_page_20_Picture_8.jpeg)

![](_page_20_Picture_9.jpeg)

![](_page_21_Picture_0.jpeg)

[35] Click to select the **Yes** radio button.

# **1.1.35. EMPLOYER'S REPORT OF AN ACCIDENT - Google Chrome**

![](_page_21_Picture_71.jpeg)

#### **1.1.36. EMPLOYER'S REPORT OF AN ACCIDENT - Google Chrome**

![](_page_21_Picture_72.jpeg)

![](_page_21_Picture_73.jpeg)

![](_page_21_Picture_7.jpeg)

![](_page_21_Picture_8.jpeg)

![](_page_22_Picture_0.jpeg)

#### **1.1.37. EMPLOYER'S REPORT OF AN ACCIDENT - Google Chrome**

![](_page_22_Picture_81.jpeg)

![](_page_22_Picture_82.jpeg)

#### **1.1.38. EMPLOYER'S REPORT OF AN ACCIDENT - Google Chrome**

![](_page_22_Picture_83.jpeg)

![](_page_22_Picture_84.jpeg)

![](_page_22_Picture_8.jpeg)

![](_page_22_Picture_9.jpeg)

![](_page_23_Picture_0.jpeg)

## **1.1.39. EMPLOYER'S REPORT OF AN ACCIDENT - Google Chrome**

![](_page_23_Picture_74.jpeg)

![](_page_23_Picture_75.jpeg)

#### **1.1.40. EMPLOYER'S REPORT OF AN ACCIDENT - Google Chrome**

![](_page_23_Picture_76.jpeg)

![](_page_23_Picture_77.jpeg)

![](_page_23_Picture_8.jpeg)

![](_page_23_Picture_9.jpeg)

![](_page_24_Picture_0.jpeg)

[41] Click to select the **Yes O** radio button.

# **1.1.41. EMPLOYER'S REPORT OF AN ACCIDENT - Google Chrome**

![](_page_24_Picture_73.jpeg)

#### **1.1.42. EMPLOYER'S REPORT OF AN ACCIDENT - Google Chrome**

![](_page_24_Picture_74.jpeg)

![](_page_24_Picture_75.jpeg)

![](_page_24_Picture_7.jpeg)

![](_page_24_Picture_8.jpeg)

![](_page_25_Picture_0.jpeg)

# **1.1.43. EMPLOYER'S REPORT OF AN ACCIDENT - Google Chrome**

![](_page_25_Picture_75.jpeg)

#### **1.1.44. EMPLOYER'S REPORT OF AN ACCIDENT - Google Chrome**

![](_page_25_Picture_76.jpeg)

![](_page_25_Picture_77.jpeg)

![](_page_25_Picture_7.jpeg)

![](_page_25_Picture_8.jpeg)

![](_page_26_Picture_0.jpeg)

# **1.1.45. EMPLOYER'S REPORT OF AN ACCIDENT - Google Chrome**

![](_page_26_Picture_75.jpeg)

![](_page_26_Picture_76.jpeg)

#### **1.1.46. EMPLOYER'S REPORT OF AN ACCIDENT - Google Chrome**

![](_page_26_Picture_77.jpeg)

![](_page_26_Picture_78.jpeg)

![](_page_26_Picture_8.jpeg)

![](_page_26_Picture_9.jpeg)

![](_page_27_Picture_0.jpeg)

#### **1.1.47. EMPLOYER'S REPORT OF AN ACCIDENT - Google Chrome**

![](_page_27_Picture_74.jpeg)

![](_page_27_Picture_75.jpeg)

#### **1.1.48. EMPLOYER'S REPORT OF AN ACCIDENT - Google Chrome**

![](_page_27_Picture_76.jpeg)

![](_page_27_Picture_77.jpeg)

![](_page_27_Picture_8.jpeg)

![](_page_27_Picture_9.jpeg)

![](_page_28_Picture_0.jpeg)

#### **1.1.49. EMPLOYER'S REPORT OF AN ACCIDENT - Google Chrome**

![](_page_28_Picture_73.jpeg)

![](_page_28_Picture_74.jpeg)

#### **1.1.50. EMPLOYER'S REPORT OF AN ACCIDENT - Google Chrome**

![](_page_28_Picture_75.jpeg)

![](_page_28_Picture_76.jpeg)

![](_page_28_Picture_8.jpeg)

![](_page_28_Picture_9.jpeg)

![](_page_29_Picture_0.jpeg)

#### **1.1.51. EMPLOYER'S REPORT OF AN ACCIDENT - Google Chrome**

![](_page_29_Picture_68.jpeg)

![](_page_29_Picture_69.jpeg)

#### **1.1.52. EMPLOYER'S REPORT OF AN ACCIDENT - Google Chrome**

![](_page_29_Picture_70.jpeg)

![](_page_29_Picture_71.jpeg)

![](_page_29_Picture_8.jpeg)

![](_page_29_Picture_9.jpeg)

![](_page_30_Picture_0.jpeg)

#### **1.1.53. EMPLOYER'S REPORT OF AN ACCIDENT - Google Chrome**

![](_page_30_Picture_72.jpeg)

![](_page_30_Picture_73.jpeg)

#### **1.1.54. EMPLOYER'S REPORT OF AN ACCIDENT - Google Chrome**

![](_page_30_Picture_74.jpeg)

![](_page_30_Picture_75.jpeg)

![](_page_30_Picture_8.jpeg)

![](_page_30_Picture_9.jpeg)

![](_page_31_Picture_0.jpeg)

#### **1.1.55. EMPLOYER'S REPORT OF AN ACCIDENT - Google Chrome**

![](_page_31_Picture_67.jpeg)

![](_page_31_Picture_68.jpeg)

#### **1.1.56. EMPLOYER'S REPORT OF AN ACCIDENT - Google Chrome**

![](_page_31_Picture_69.jpeg)

![](_page_31_Picture_70.jpeg)

![](_page_31_Picture_8.jpeg)

![](_page_31_Picture_9.jpeg)

![](_page_32_Picture_0.jpeg)

#### **1.1.57. EMPLOYER'S REPORT OF AN ACCIDENT - Google Chrome**

![](_page_32_Picture_75.jpeg)

![](_page_32_Picture_76.jpeg)

#### **1.1.58. EMPLOYER'S REPORT OF AN ACCIDENT - Google Chrome**

![](_page_32_Picture_77.jpeg)

![](_page_32_Picture_7.jpeg)

![](_page_32_Picture_8.jpeg)

![](_page_33_Picture_0.jpeg)

# **1.1.59. EMPLOYER'S REPORT OF AN ACCIDENT - Google Chrome**

![](_page_33_Picture_73.jpeg)

#### **1.1.60. EMPLOYER'S REPORT OF AN ACCIDENT - Google Chrome**

[59] Click the **Step 5** Step 5 button to display the next task.

![](_page_33_Picture_74.jpeg)

![](_page_33_Picture_75.jpeg)

![](_page_33_Picture_7.jpeg)

![](_page_33_Picture_8.jpeg)

![](_page_34_Picture_0.jpeg)

#### **1.1.61. EMPLOYER'S REPORT OF AN ACCIDENT - Google Chrome**

![](_page_34_Picture_79.jpeg)

![](_page_34_Picture_80.jpeg)

#### **1.1.62. EMPLOYER'S REPORT OF AN ACCIDENT - Google Chrome**

![](_page_34_Picture_81.jpeg)

![](_page_34_Picture_82.jpeg)

![](_page_34_Picture_8.jpeg)

![](_page_34_Picture_9.jpeg)

![](_page_35_Picture_0.jpeg)

# **1.1.63. EMPLOYER'S REPORT OF AN ACCIDENT - Google Chrome**

![](_page_35_Picture_68.jpeg)

#### **1.1.64. EMPLOYER'S REPORT OF AN ACCIDENT - Google Chrome**

![](_page_35_Picture_69.jpeg)

![](_page_35_Picture_6.jpeg)

![](_page_35_Picture_7.jpeg)

![](_page_36_Picture_0.jpeg)

#### **1.1.65. EMPLOYER'S REPORT OF AN ACCIDENT - Google Chrome**

![](_page_36_Picture_72.jpeg)

![](_page_36_Picture_73.jpeg)

#### **1.1.66. EMPLOYER'S REPORT OF AN ACCIDENT - Google Chrome**

![](_page_36_Picture_74.jpeg)

![](_page_36_Picture_75.jpeg)

![](_page_36_Picture_8.jpeg)

![](_page_36_Picture_9.jpeg)

![](_page_37_Picture_0.jpeg)

# **1.1.67. EMPLOYER'S REPORT OF AN ACCIDENT - Google Chrome**

![](_page_37_Picture_70.jpeg)

#### **1.1.68. EMPLOYER'S REPORT OF AN ACCIDENT - Google Chrome**

![](_page_37_Picture_71.jpeg)

![](_page_37_Picture_6.jpeg)

[68] Click to select the **Yes** radio button.

![](_page_37_Picture_7.jpeg)

![](_page_38_Picture_0.jpeg)

#### **1.1.69. EMPLOYER'S REPORT OF AN ACCIDENT - Google Chrome**

![](_page_38_Picture_73.jpeg)

![](_page_38_Picture_74.jpeg)

#### **1.1.70. EMPLOYER'S REPORT OF AN ACCIDENT - Google Chrome**

![](_page_38_Picture_75.jpeg)

![](_page_38_Picture_76.jpeg)

![](_page_38_Picture_8.jpeg)

![](_page_38_Picture_9.jpeg)

![](_page_39_Picture_0.jpeg)

## **1.1.71. EMPLOYER'S REPORT OF AN ACCIDENT - Google Chrome**

![](_page_39_Picture_69.jpeg)

#### **1.1.72. EMPLOYER'S REPORT OF AN ACCIDENT - Google Chrome**

[71] Click the **Step 6** Step 6 button to display the next task.

![](_page_39_Picture_70.jpeg)

![](_page_39_Picture_6.jpeg)

Please note that you will not be able to submit the claim until the required documents have been uploaded.

![](_page_39_Picture_8.jpeg)

![](_page_39_Picture_9.jpeg)

![](_page_40_Picture_0.jpeg)

![](_page_40_Picture_70.jpeg)

# **1.1.73. EMPLOYER'S REPORT OF AN ACCIDENT - Google Chrome**

![](_page_40_Picture_71.jpeg)

![](_page_40_Picture_72.jpeg)

[73] Click on the **SA ID** option to select it.

![](_page_40_Picture_73.jpeg)

![](_page_40_Picture_7.jpeg)

![](_page_40_Picture_8.jpeg)

![](_page_41_Picture_0.jpeg)

![](_page_41_Picture_65.jpeg)

#### **1.1.75. EMPLOYER'S REPORT OF AN ACCIDENT - Google Chrome**

![](_page_41_Picture_66.jpeg)

#### **1.1.76. EMPLOYER'S REPORT OF AN ACCIDENT - Google Chrome**

![](_page_41_Picture_67.jpeg)

![](_page_41_Picture_7.jpeg)

![](_page_41_Picture_8.jpeg)

![](_page_42_Picture_0.jpeg)

![](_page_42_Picture_67.jpeg)

# **1.1.77. EMPLOYER'S REPORT OF AN ACCIDENT - Google Chrome**

![](_page_42_Picture_68.jpeg)

![](_page_42_Picture_69.jpeg)

#### **1.1.78. EMPLOYER'S REPORT OF AN ACCIDENT - Google Chrome**

![](_page_42_Picture_70.jpeg)

![](_page_42_Picture_8.jpeg)

![](_page_42_Picture_9.jpeg)

![](_page_43_Picture_0.jpeg)

![](_page_43_Picture_67.jpeg)

# **1.1.79. Open**

![](_page_43_Picture_68.jpeg)

#### **1.1.80. EMPLOYER'S REPORT OF AN ACCIDENT - Google Chrome**

[79] Double click on the **WCL 226.pdf** file to select it.

![](_page_43_Picture_69.jpeg)

![](_page_43_Picture_7.jpeg)

![](_page_43_Picture_8.jpeg)

![](_page_44_Picture_0.jpeg)

![](_page_44_Picture_73.jpeg)

## **1.1.81. EMPLOYER'S REPORT OF AN ACCIDENT - Google Chrome**

![](_page_44_Picture_74.jpeg)

![](_page_44_Picture_75.jpeg)

#### **1.1.82. EMPLOYER'S REPORT OF AN ACCIDENT - Google Chrome**

![](_page_44_Picture_76.jpeg)

![](_page_44_Picture_8.jpeg)

![](_page_44_Picture_9.jpeg)

![](_page_45_Picture_0.jpeg)

![](_page_45_Picture_65.jpeg)

# **1.1.83. Open**

![](_page_45_Picture_66.jpeg)

![](_page_45_Picture_67.jpeg)

# **1.1.84. EMPLOYER'S REPORT OF AN ACCIDENT - Google Chrome**

![](_page_45_Picture_68.jpeg)

![](_page_45_Picture_8.jpeg)

![](_page_45_Picture_9.jpeg)

![](_page_46_Picture_0.jpeg)

![](_page_46_Picture_67.jpeg)

## **1.1.85. EMPLOYER'S REPORT OF AN ACCIDENT - Google Chrome**

![](_page_46_Picture_68.jpeg)

![](_page_46_Picture_69.jpeg)

## **1.1.86. EMPLOYER'S REPORT OF AN ACCIDENT - Google Chrome**

![](_page_46_Picture_70.jpeg)

![](_page_46_Picture_8.jpeg)

![](_page_46_Picture_9.jpeg)

![](_page_47_Picture_0.jpeg)

![](_page_47_Picture_65.jpeg)

# **1.1.87. Open**

![](_page_47_Picture_66.jpeg)

![](_page_47_Picture_67.jpeg)

# **1.1.88. EMPLOYER'S REPORT OF AN ACCIDENT - Google Chrome**

![](_page_47_Picture_68.jpeg)

![](_page_47_Picture_8.jpeg)

![](_page_47_Picture_9.jpeg)

![](_page_48_Picture_0.jpeg)

[89] Enter **s.mas** in the **I** field.

![](_page_48_Picture_76.jpeg)

#### **1.1.89. EMPLOYER'S REPORT OF AN ACCIDENT - Google Chrome**

![](_page_48_Picture_77.jpeg)

#### **1.1.90. EMPLOYER'S REPORT OF AN ACCIDENT - Google Chrome**

![](_page_48_Picture_78.jpeg)

![](_page_49_Picture_0.jpeg)

![](_page_49_Picture_68.jpeg)

#### **1.1.91. EMPLOYER'S REPORT OF AN ACCIDENT - Google Chrome**

![](_page_49_Picture_69.jpeg)

![](_page_49_Picture_5.jpeg)

Upon submitting the claim information, a claim number will be generated.

![](_page_49_Picture_70.jpeg)

![](_page_49_Picture_8.jpeg)

![](_page_49_Picture_9.jpeg)

![](_page_50_Picture_0.jpeg)

# **1.1.92. EMPLOYER'S REPORT OF AN ACCIDENT - Google Chrome**

![](_page_50_Picture_62.jpeg)

![](_page_50_Picture_4.jpeg)

![](_page_50_Picture_63.jpeg)

#### **1.1.93. EMPLOYER'S REPORT OF AN ACCIDENT - Google Chrome**

![](_page_50_Picture_64.jpeg)

![](_page_50_Picture_8.jpeg)

![](_page_50_Picture_9.jpeg)

![](_page_51_Picture_0.jpeg)

![](_page_51_Picture_66.jpeg)

![](_page_51_Picture_67.jpeg)

# **1.1.94. EMPLOYER'S REPORT OF AN ACCIDENT - Google Chrome**

![](_page_51_Picture_68.jpeg)

![](_page_51_Picture_6.jpeg)

![](_page_51_Picture_7.jpeg)

![](_page_52_Picture_0.jpeg)

# **1.1.95. Home - Google Chrome**

![](_page_52_Picture_33.jpeg)

![](_page_52_Picture_4.jpeg)

Well done! You have successfully completed lodging a claim.

![](_page_52_Picture_6.jpeg)

![](_page_52_Picture_7.jpeg)